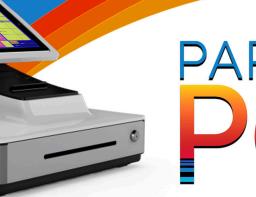

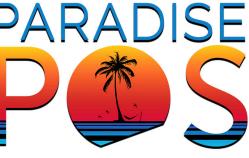

## Roles

Every User of Paradise will need a role and multiple user roles can be assigned to each employee.

#### **Quick Search**

Quickly search for any item on the main screen and easily add it to a ticket.

#### **Employee Database**

This function allows you to set up a unique login for each User as well as assign the role for the User. (Owner/Manager/Cashier/Server/etc) Also includes user info such as Birthdays, Addresses, Phone Numbers, Etc.

#### **Clocking In and Clocking Out**

When an employee account is made and active. Paradise will keep track of each employee every time they clock in or out. This gives you a detailed report of an employee's hours at the end of the pay period.

#### Start Break – End Break

This feature allows users to take their breaks without the need to clock out and clock back in.

#### Warning Threshold for Employee Hours

With each new role created you can apply a warning threshold for that role. This will warn you once a user has exceeded the number of allowed hours.

# Complete Customization of Employee Accounts

You have the choice to give users under a certain role more access to advanced functions within Paradise by giving them a Custom Role.

#### Menu Templates for Specific Employee Roles

You can set different menu templates for certain employee roles. This allows the correct menu to be displayed for the employee role.

#### **Button Permissions**

Will give you an on screen visual of what buttons users have access to. This enables you to give certain users more access or restrict buttons from employees.

# **Employee House Accounts**

Employee House Accounts allow users to put lunches, items, or gifts on a house account that can be paid for later.

#### **Shift Reports**

USERS

A Shift Report will show the total sales for a user for that shift as well as what they owe the business or what the business owes them. (Tip out - Tip in)

#### **Daily Logs**

Daily Logs shows what happens in Paradise. It will show if a user clocks in, voids a ticket, transfers or discounts. This function gives you a live feed of user actions and time

# **Tip Share**

Allows the user the ability to pool money based on sales to a certain department which can, in turn, be distributed to bartenders or other employees eligible to collect at the end of a shift.

#### Commission

Reward employee performance by offering sales commissions. This feature allows the user the opportunity to compile information relative to paying an employee an amount of money based on sales. Paradise calculates the amount based on the assigned parameters making it simple for managers/owners to quickly determine how much is owed based on performance.

#### **Manager Cards**

With manger/employee cards you will be able to clock in and clock out with a simple swipe. Manger cards make a manager override effortless whenever a user needs to void a ticket or complete an action within the software that exceeds the parameters of their employee role

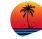

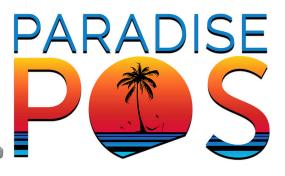

# Customers

#### **Customer Database**

The Customer Database allows you keep track of customer info such as Addresses, Phone Numbers and Email addresses. Setting up a customer database will enable you to use House accounts, Loyalty, Layaway. and Delivery or TO GO options as well.

#### **Customer Marketing**

Integration for SendInBlue that allows 300 emails each day to be sent to your customer database as part of their free subscription service.

#### Loyalty with Ticket History

When Loyalty is enabled you may set the points however you see fit. Such as \$1 equals 1 point or \$1 equals 100 points. Paradise keeps track of every loyalty ticket that is under that Customers Account for you to be able to view at any time.

#### **House Accounts**

House accounts allows your customers to pay for tickets at a later time. This also includes ticket history.

#### Layaway

Enable your Customers to put tickets on layaway to be paid off over time. This also provides a Ticket history.

#### **Store Customer CC for House Accounts**

You may store a customers Credit Card info so that a house account may be paid out at another time.

#### **CFD (Customer Facing Display)**

The Paradise CFD app allows customers to view their tickets as its being rang up with totals on screen.

#### Sign On iPad

With Sign On iPad enabled, your customer will be able to sign their credit card slip on the iPad that you can then print out.

#### **Gift Cards**

Offer pre-loaded customized gift cards that display your company logo. This is included with Gift card balance look up.

# K D S

#### KDS (Kitchen Display System)

With a KDS connected to Paradise your kitchen staff can see orders sent back to them on a display. Tickets will display: Name, Items on Ticket and Time Sent. You can customize the KDS however you see fit. Such as setting warning thresholds, Configuring font size or choosing how many rows of tickets you see on the display.

# Drawer

#### **Opening Cash Drawer**

When an employee clocks in, Paradise will ask if they would like to open a Cash drawer at this station. After confirming the cash drawer, it will pop open allowing them count the tender inside. Once confirmed This station will be ready to take cash payments

#### **Drawer Blind Count**

Blind count helps eliminate theft

#### Joining the Drawer/Virtual Drawer

## **Drawer recall**

Allows you to review cash drawers. See past and current cash drawers, Displays Dates, Times, Station, and Drawer amount. All on one screen.

Pay In's and Outs

Tip in - Tip out

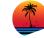

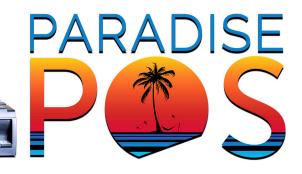

# Inventory Database

#### Item Prompt for ID

Certain items require Age Verification. With this feature enabled items will prompt for ID to be scanned by your BT barcode scanner to verify age.

#### Allow Item for EBT

This Allows you to enable EBT for certain items in you inventory. With daily reporting for EBT sales.

#### Add/Assign Vendors

You can add vendors information into Paradise, so you can reorder stock. When you assign a vendor to items you will be able to track what items you received and sell from that vendor.

#### **Bottle Redemption**

Some states require a bottle tax on recyclable items. Apply a tax on items that customers can return to be redeemed.

#### Add Additional Fields

Additional fields allow you to set additional options for a certain item such as size and color.

#### Print Labels for Items

With a Label Printer attached, you can print Labels with Name, SKU and Price for items in your inventory.

#### **Price Check**

When a SKU is attached to a item you can scan that item and do a price check for a customer without the need to ring up the item.

#### **Scale Integration**

Perfect solution for weighing food items and liquor bottles to track sales/consumption

#### **Ingredient Tracking with Coconut**

Create recipes and track ingredient usage/remove from inventory based on those recipes

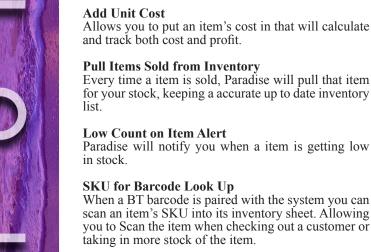

**Stock Count** 

Add Stock Count to inventory.

# Items Prompt for Price/Name/Quantity/Weight

Paradise gives the option of creating an item that can allow for entry of a price, change the name, enter a quantity to quickly sell larger volumes of an item, or to weigh the item. Paradise is compatible with hardware that can allow a user to customize the way they do business and manage their inventory (scanners, scales, etc.).

#### Recipes

Adding recipes to items will show employees how to make a certain menu item. (If Coconut is enabled.)

#### **Add Modifiers**

Modifiers allow the user unlimited ability to send commands associated with an item. In a restaurant setting, this helps servers to assign specific mods to items to let the kitchen or bar know exactly how to prepare a meal or drink. Modifiers can be programmed to instantly upcharge for any ingredient added to a recipe. They can be applied to entrees to give a customer a choice of side dishes, proteins or options for combos. In a retail setting, modifiers can be used to tailor an item or service to a customer's desires using pre-programmed options.

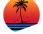

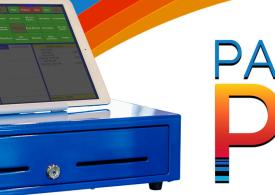

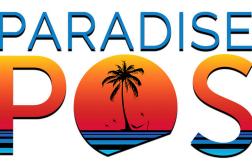

# Tickets

# **Customize Tickets**

Customize the top of your tickets to display your logo, company info and customized footer text.

## **Ticket Recall**

Displays all tickets status. Ticket recall shows you everything. Ticket ID, Time, Employee, Payments and Tip amount. Ticket Recall allows you to view, modify and reprint tickets.

# **Prompt Ticket Type**

You can have paradise prompt you for a ticket type when making a new ticket. (Start Tab, Delivery, To Go, Name, Customer, Table, Room)

# To Go

The To Go feature allows you to charge a Flat Rate or Percent on all To Go orders.

# Delivery

With the delivery feature you can view past orders from customers. Quick create past orders and charge a fee with delivery orders. A QR code is printed on the delivery ticket that is tied to Google Maps for turn by turn directions.

# Pre Auth-Tickets for Bar Tabs

Pre Auth-Customer's Credit Cards for Bar tabs to be closed later. You can set the Pre Auth-amount to whatever you see fit. You can close the tab without the need for the customers card again.

# **Rental & Deposit Tickets**

Rental and Deposit Ticket allow you to pre auth a credit card towards a rental or a deposit on equipment. This ticket can then be closed out when the equipment is returned without having to take the customer card again. You can set these deposits to be fixed or have it prompt you for the deposit amount.

# **Schedule Tickets**

Schedule tickets allows you to set catering orders, To Go orders and delivery orders for a later time or date.

# **Ticket Commands**

With this enabled you can customize your kitchen tickets with special commands on top of the printed receipt.

# Quick Pay and Fast Send

Quick pay will enable you to make quick sells without the need for ticket type (Name, Table ,TO-GO etc.).

# **Transfer Tickets**

Transferring tickets allows tickets to be transferred from user to user.

# **Split & Combine Tickets**

Employees can combine 2 or more tickets to make one ticket to pay out altogether. They can split tickets as well. They can split payments a certain number of times by the number of seats or evenly.

# Add Gratuity

Gratuity can be applied to any ticket based on house rules for large parties before the ticket is closed.

# Schedule Tickets

Schedule tickets allows customers to call in orders to be ready for pick up at a certain time.

# Discounts

Tickets can be discounted by Percentage, Amount or by Default Discount. You can also set the value and remove tax on items as well.

# **Default Discounts**

Setting up Default discount will create a short cut to certain discounts. You can set these discounts up to be Percent Off, Amount Off or Set Price.

# Mix and Match

Mix and Match allows you to set discounts for multiple items when a certain number of items is reached. (Example: 2 For 1 special)

# **Schedule Discounts**

With Schedule Discounts you can set up Happy Hour and Specials to become active during certain times thru out the day. Enable certain items to be discounted by Percent off, amount off and Set Price.

# **Printer Routing**

Multiple kitchen print available, detailed printer routing and time based printer routing.

# **Emailing Tickets**

Any ticket can be emailed manually from Paradise when closing a ticket. Auto emailing can also be setup for customers.

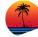

# PARADISE P ( S

# Customizations

# **Offline Mode**

If your internet goes down, your Paradise POS stations can still talk with one another. By not relying on just the cloud or just a local server, Paradise POS allows your devices to continue to work whether you are online or not.

## **Cloud Warning /SSID Warning**

When the device has no connection Paradise will prompt you to check your connection. If Paradise notices it isn't connect to the correct network it will prompt you to check your connection.

# **Apple Pay**

If a customer has Apple Pay enabled on their device they will be able to pay for a ticket by simply touching their device to the connected card terminal.

# **Custom Color Scheme**

Customize Paradise to match your company colors with color scheme maintenance.

#### **Table Diagrams**

Table Diagrams let you create multiple floor plans.

# **Multiple Payments**

Multiple payments can be made on one ticket in the same pay screen.

# **Custom Greeting**

Add a Custom greeting to Paradise so that you may send messages to employees when they go to log in to sell more of an item, current special or make them aware of a meeting that day.

# **Online Dashboard Reporting**

The Online Dashboard contains all reports from the beginning of time. You can access this anywhere at any time. Pull Reports in .csv format that can be imputed into QuickBooks.

## **Smart Tax**

Smart Tax allows specified items to act as tax free items. However, if a ticket contains both Smart Tax and non Smart Tax items, then all items will be taxed at their specified rates.

# **Cash Discount**

Paradise POS allows for a service fee to be applied to all credit transactions, cash transactions will automatically rebate this fee at the time of payment.

# **Detailed Reporting**

Can choose to select date and time ranges. Also the ability to select individuals or group of employees on every report. All reports can be manually emailed out of Paradise to a recipient or your choice. All reports can be viewed on iPad, printed from the station or to a local network printer or downloaded to CSV format to be easily uploaded into any accounting software.

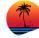